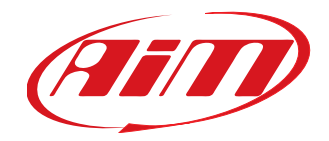

LCU-ONE

## **LCU-ONE CAN per MyChron5**

Manuale Utente Versione1.00

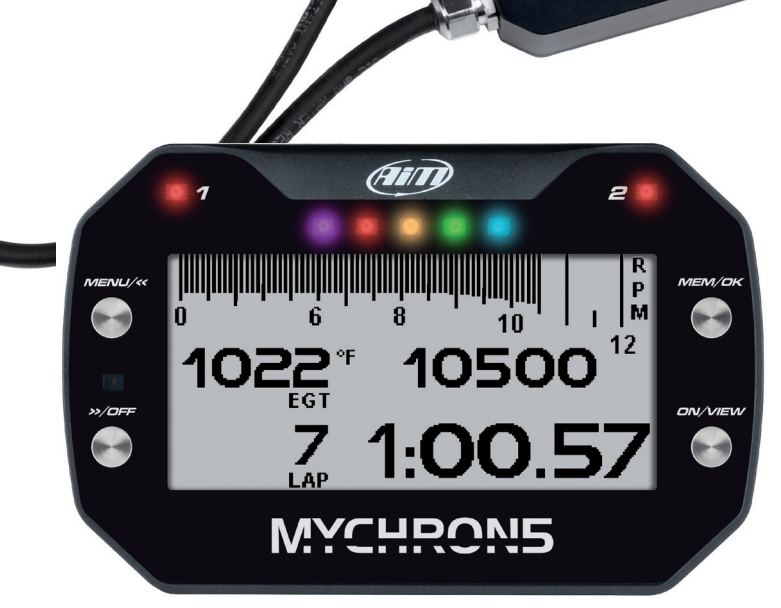

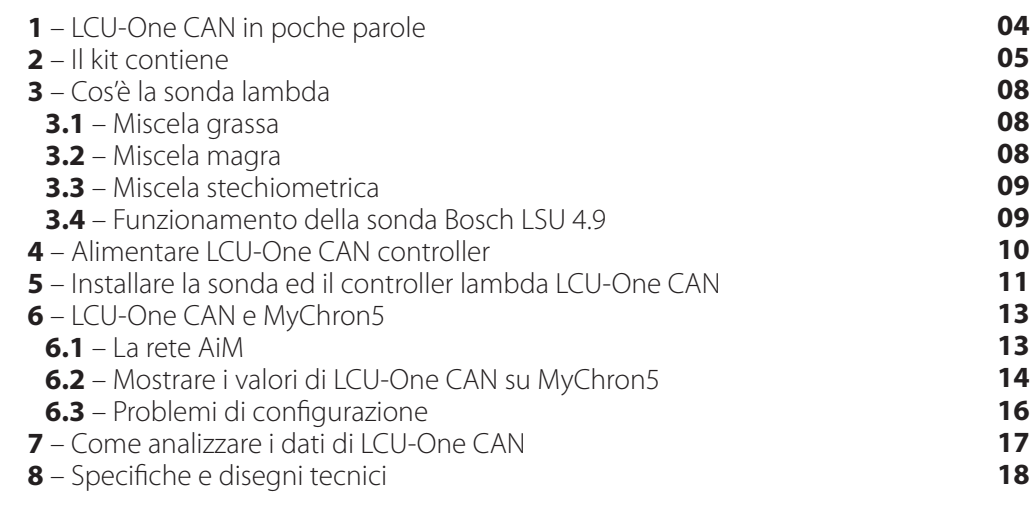

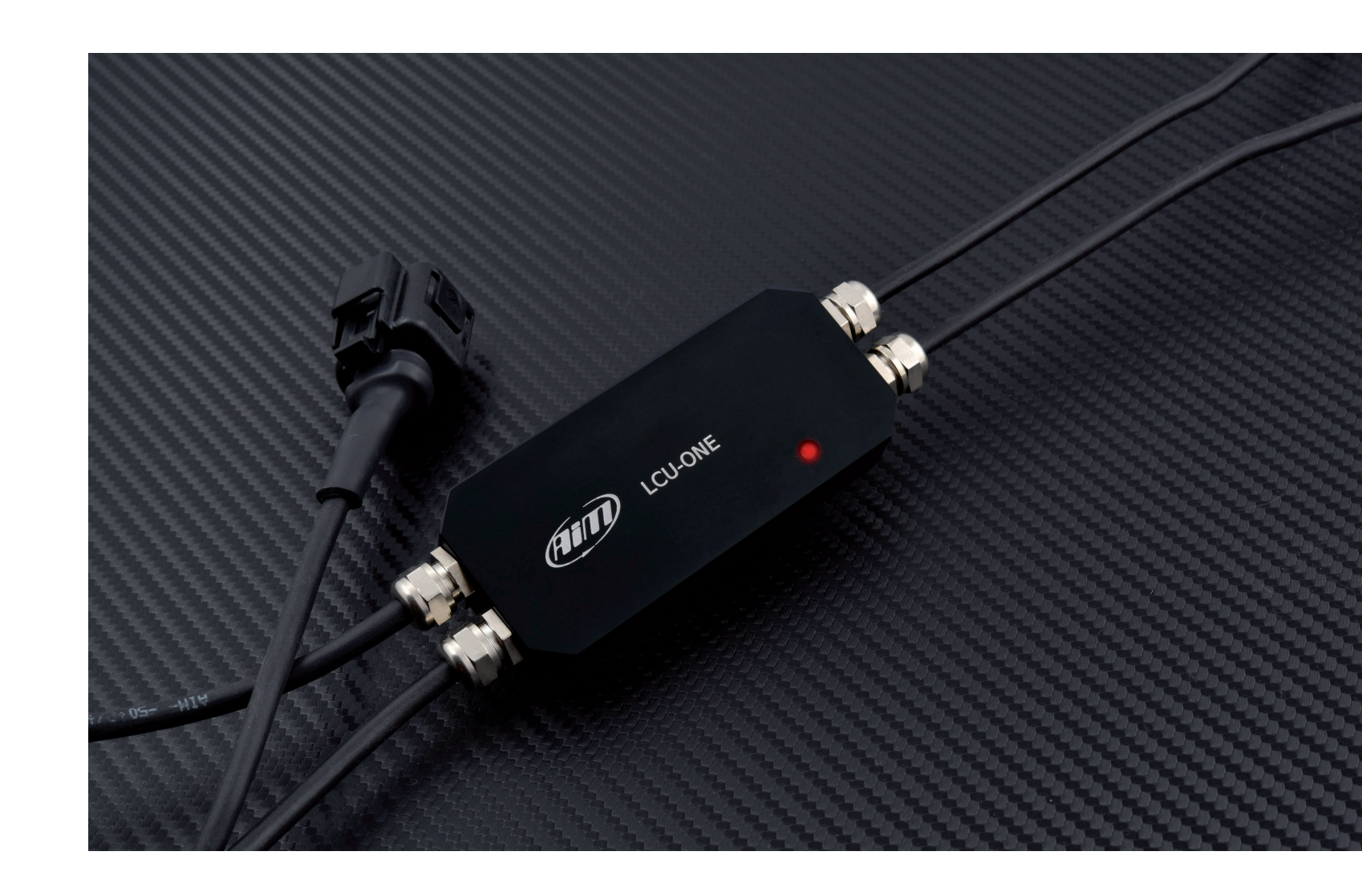

Manuale Utente

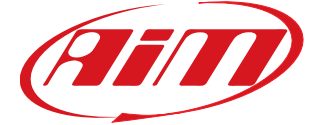

Versione1.00

# **LCU-ONE CAN per MyChron5**

LCU-One CAN è il controller lambda sviluppato per funzionare esclusivamente con le sonde a banda larga Bosch LSU 4.9, il modo più veloce ed accurato per analizzare i gas di scarico e fornire in tempo reale un parametro collegato alla carburazione del motore. Le sonde Lambda si possono utilizzare con motori a 2 e 4 tempi a benzina, diesel, metano o

con combustibili a base alcoolica.

#### **1. LCU-One CAN in poche parole**

#### **CAPITOLO 1**

#### **2. Il kit contiene**

Il kit contiene:

- LCU-One Lambda controller (1)
- sonda Bosch LSU 4.9 a banda larga (**2**)
- nottolino di fissaggio (**3**)

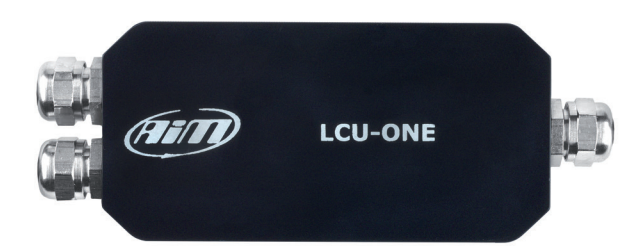

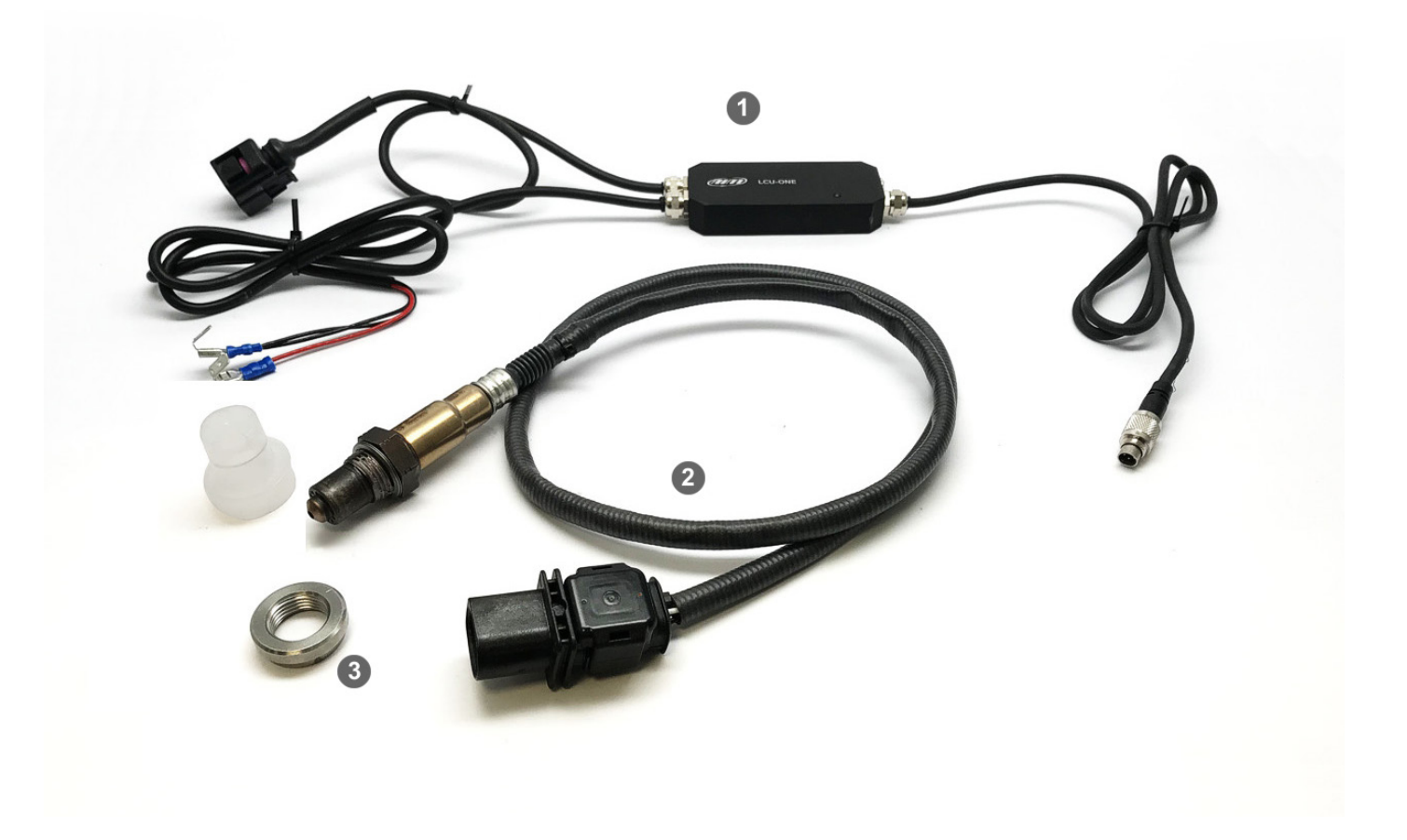

n Sonda Bosch LSU 4.9 **X05LSU490** ■ nottolino di fissaggio **LBS552680** 

LCU-One CAN comunica con MyChron5 via CAN fornendo valore di lambda, rapporto Aria/Carburante, temperatura della sonda e parametri diagnostici.

È richiesta una batteria esterna a 12V che alimenterà l'intera rete AiM, incluso MyChron5 e qualsiasi altra espansione AiM ad esso collegata. LCU-One CAN **è l'unico** Lambda Controller AiM compatibile con MyChron5.

Il codice prodotto del kit è: **X08LCU05CAN** La sonda Bosch ed il nottolino possono essere acquistati separatamente come ricambi con questi codici:

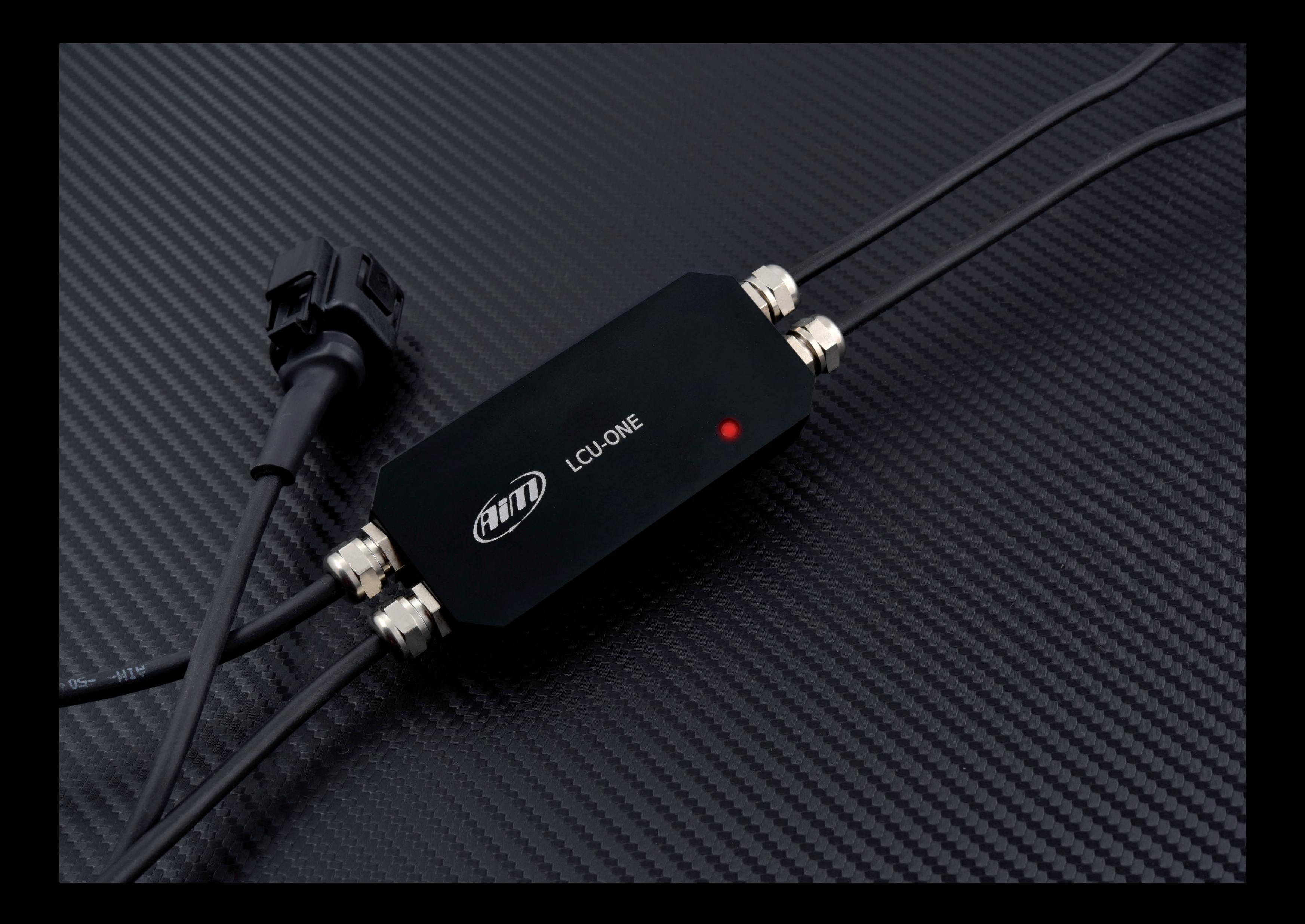

#### **3. Cos'è la sonda lambda**

#### **CAPITOLO 4**

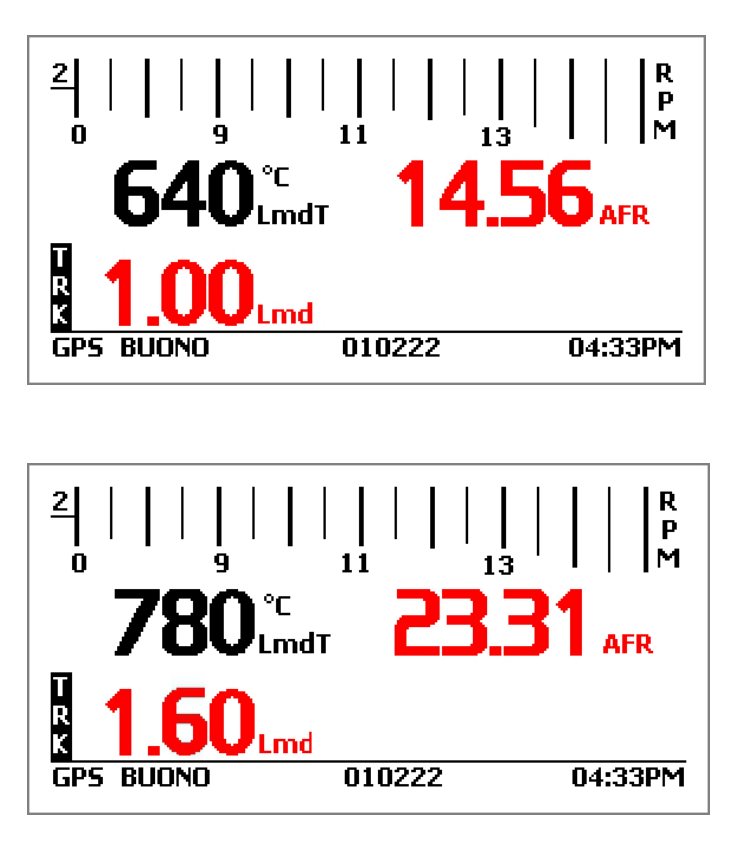

**A** = parti di aria (ossigeno) nella camera di combustione  **= parti di carburante nella camera di combustione** 

Lambda rappresenta il rapporto tra la miscela attuale di aria/carburante (A/F o AFR) immessa nel motore, comparata al rapporto ottimale (A/F o AFR stechiometrico) che indica una combustione del carburante efficiente. Lambda si può scrivere:

dove:

Per bruciare completamente una parte di benzina sono necessarie 14.57 parti di aria (AFRstechiometrico).

**3.3 Miscela stechiometrica**

Se la miscela attuale ha 14.57 parti di aria per 1 parte di benzina, la miscela è nel rapporto stechiometrico. Esso è indicato come Lambda = 1

#### **3.1 Miscela grassa**

Se la miscela attuale ha meno di 14.57 parti di aria per 1 parte di benzina è detta grassa. Per esempio un AFR di 12.2 è una miscela grassa ed è indicata anche come:

**Lambda < 1 AFR < 14.57** (per benzina)

#### **3.2 Miscela magra**

Se la miscela attuale ha più di 14.57 parti di aria per 1 parte di benzina è detta magra. Un AFR di 17.5 per esempio è magra ed è indicata anche come:

**Lambda > 1 AFR >14.57** (per benzina)

## **3.4 Funzionamento della sonda Bosch LSU 4.9**

- $\blacksquare$  durante la fase di warmup (immagine in alto a destra) il valore di Lambda è 1 (14.56 AFR)
- quando la sonda sta lavorando (immagine a destra in basso) il valore di Lambda col motore spento è 1.60 (aria libera) (23.31 AFR).

Bosch LSU 4.9 rileva i valori di Lambda in un intervallo  $0.65 - 1.6$  (9.5 – 23.3 AFR).

Bosch LSU 4.9 è una sonda a banda larga che non richiede alcuna calibrazione specifica, si auto-calibra su una corrente elettrica di riferimento che garantisce la stessa performance nel tempo.

#### **Quando in uso la sonda diventa molto calda**

 $\mu$  Lambda =  $\frac{12.2}{\mu}$  = **14.57 0.84** (700-800 °C o 1291-1472 °F), quindi non la si tocchi né la si metta a contatto con materiali infiammabili o carburanti.

**Attenzione:** un uso errato può causare shock, ustioni od esplosioni.

Non si pulisca la sonda con solventi o additivi; si suggerisce di smontarla quando si pulisce il kart per evitare inquinamento da detergenti.

Non accendere **mai** il motore se la sonda è installata ma non collegata ad un controller LCU-One CAN funzionante. Se una sonda fosse esposta a gas di scarico quando non è riscaldata sarebbe danneggiata permanentemente. Attendere che la sonda sia pronta, si leggeranno i seguenti valori sul dash (Lambda = 1.6 AFR =  $23.31$ ) a seconda delle impostazioni del display.

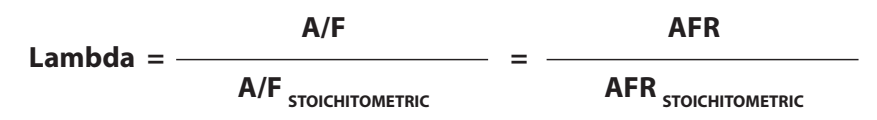

Questa combustione ottimale è indicata anche come

**Lambda = 1** qualsiasi sia il carburante usato.

**AFRstechiometrico** è una costante che dipende dal

carburante. Carburanti ossigenati ed additivi

modificheranno questo valore, quindi è fortemente raccomandato di utilizzare la Lambda come parametro di

riferimento.

$$
Lambda = \frac{17.5}{14.57} = 1.2
$$

#### **4. Alimentare LCU-One CAN controller**

La sonda Lambda a banda larga ha una temperatura di funzionamento di circa 780°C (1436°F); per questo è costantemente monitorata dal Lambda controller LCU-One CAN che gestisce l'alimentazione fornita da una batteria esterna a 12V.

La fase di warm up può consumare sino a 1.6A mentre il consumo medio è di circa 1A, per questo si raccomanda di installare una batteria che possa durare diverse ore alimentando l'intero sistema di acquisizione. Una batteria LiPo a 4 celle con una capacità di 3000mAh per esempio può garantire 3 ore di attività.

#### **5. Installare la sonda ed il controller Lambda LCU-One CAN**

#### **CAPITOLI 4-5**

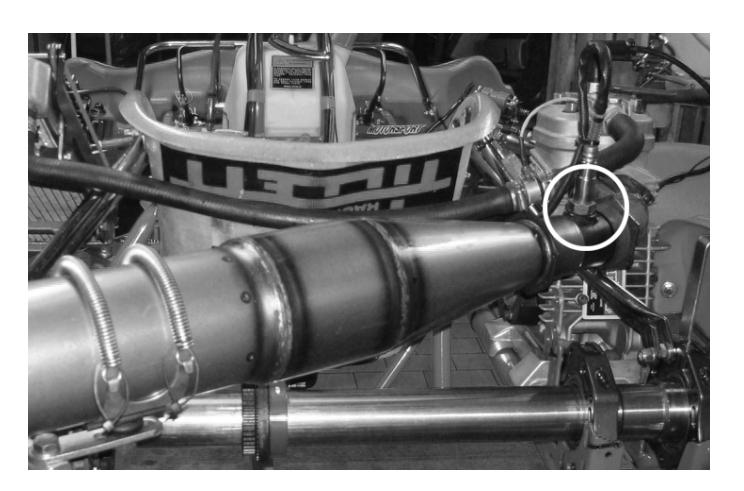

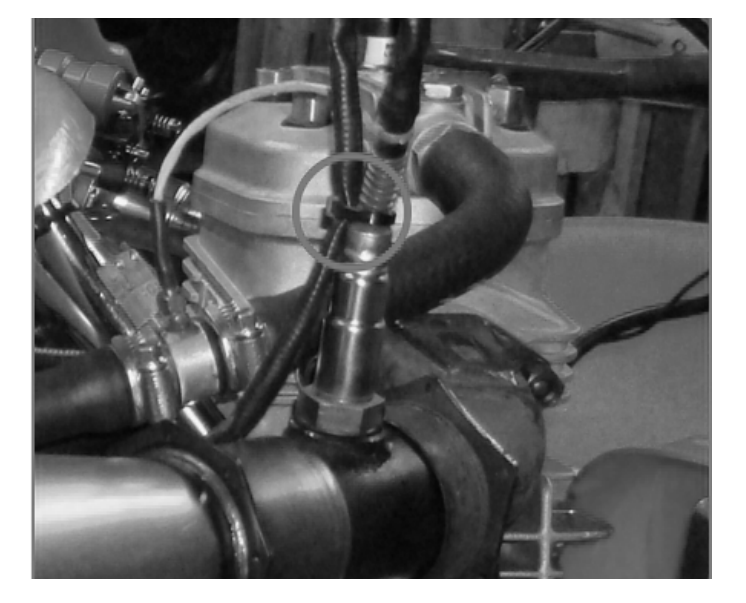

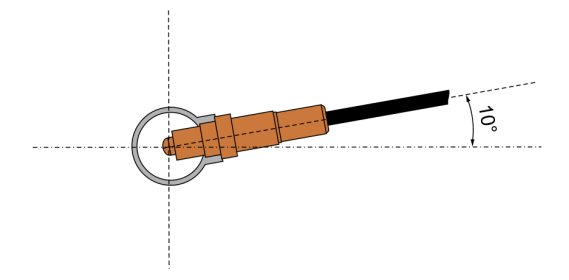

LCU-One CAN controller dev'essere collegato direttamente alla batteria esterna a 12V, con i tre fili (uno rosso e due neri) forniti con i due connettori Faston evidenziati nella foto in basso.

Essi devono essere tutti correttamente collegati senza dispersione, errori di crimpaggio, ossidazione o sezioni di filo sottili che causerebbero una corrente non sufficiente al riscaldamento della sonda Lambda. Queste sono le cause più comuni di cattiva lettura e di prematuro inquinamento delle sonde Lambda. Il controller alimenta anche MyChron5 e si spegne con esso evitando di scaricare la batteria.

La sonda Lambda Bosch LSU 4.9 dev'essere installata sul tubo di scarico del kart, saldandovi il nottolino fornito col kit. Installare la sonda vicino al motore evitando che il suo cavo sia a contatto con fonti di calore e con il tubo.

La temperatura di funzionamento della sonda non deve superare i 900°C (1652°F) né essere esposta alla fiamma libera che esce dalla porta del motore.

Posizioni adatte per installarla sono nel tubo flessibile di scarico, nel cono diffusore o in alto all'espansione. Non installare la sonda alla fine del tubo di scarico o troppo lontano dal pistone.

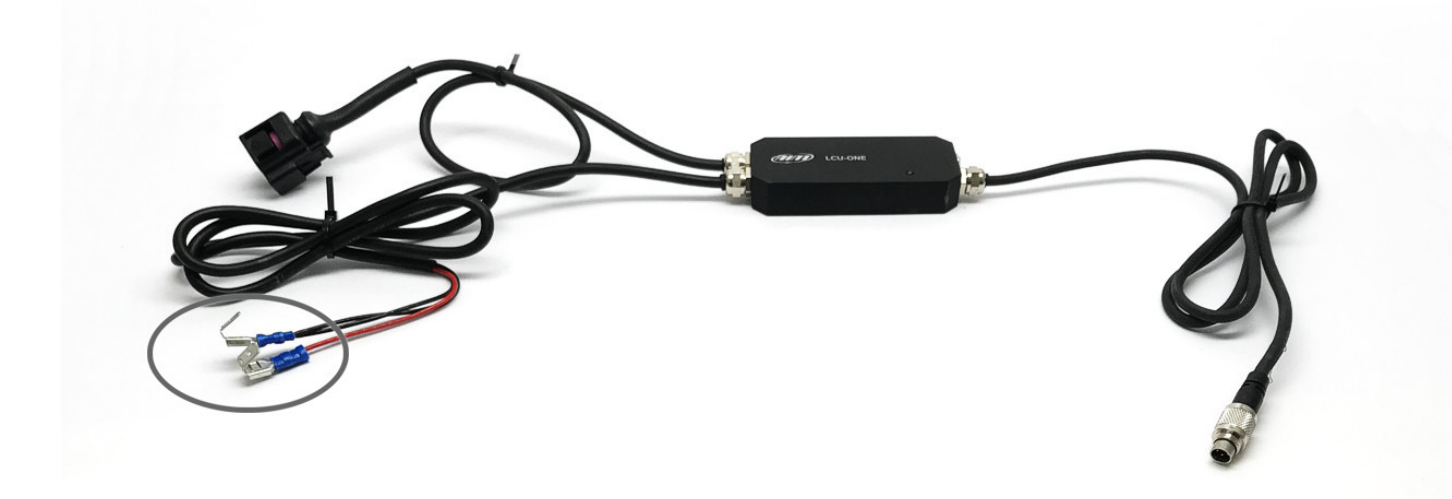

L'angolo di installazione non deve essere inferiore ai 10 gradi, come mostrato sotto, per evitare che la condensa vada a contatto con la sonda, inquinandola.

Inclinandola verso il conducente può salvarlo da collisioni posteriori.

Si suggerisce di installare LCU-One CAN sotto il pannello portanumero.

 $\blacksquare$  far passare i cavi di alimentazione (1) e sonda (2) attorno al castello dello sterzo

LCU-One CAN è completamente integrata con MyChron5; il suo collegamento alla rete CAN AiM e l'impostazione del display di MyChron5 permettono di avere tutto sotto controllo sul display medesimo.

#### **CAPITOLO 6**

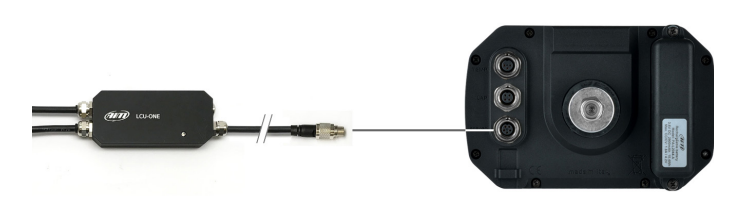

#### **6. LCU-One CAN e MyChron5**

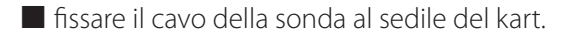

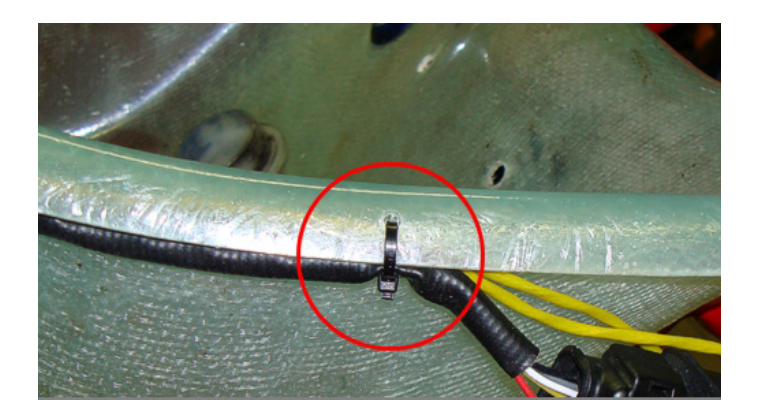

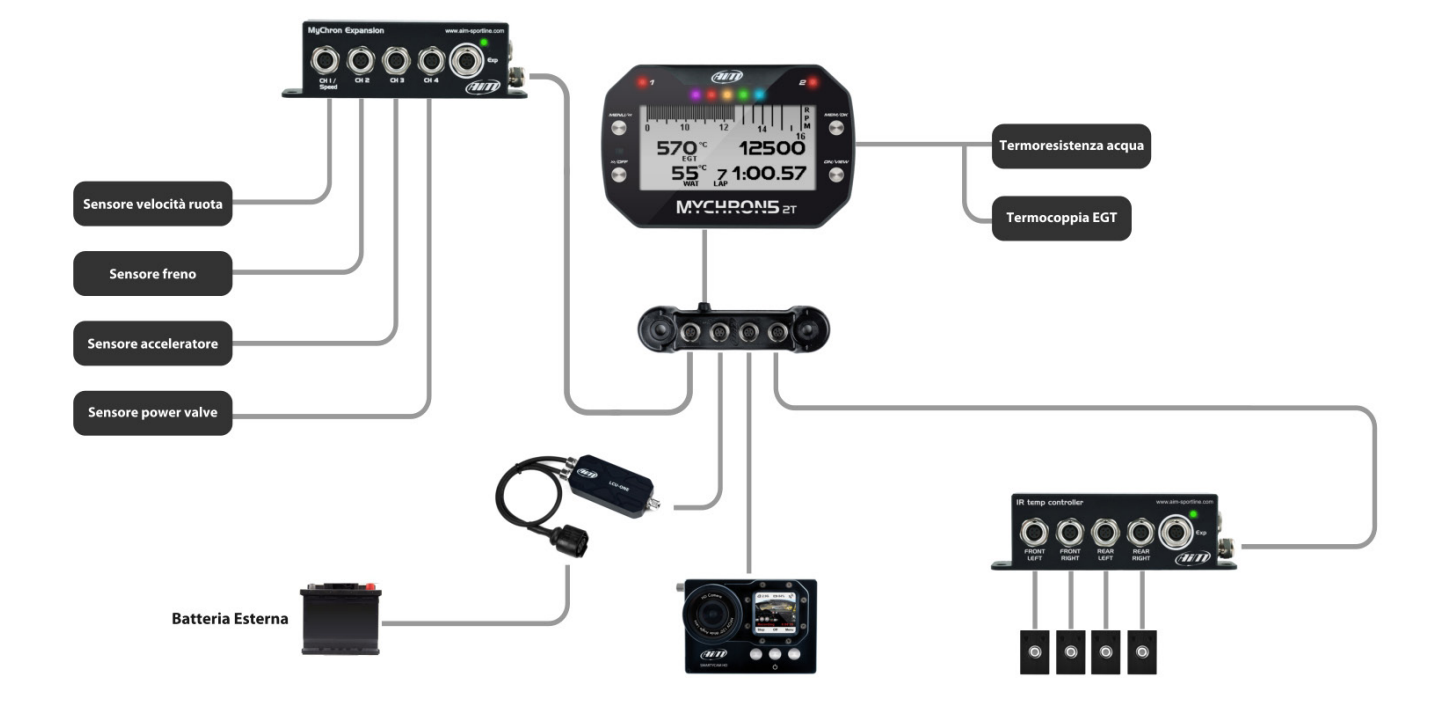

Si può collegare LCU-One CAN al connettore "Exp" di MyChron5 o aggiungerlo ad una rete più articolata come mostrato sotto.

#### **6.1 La rete AiM**

**Nota:** tutti i dispositivi devono essere collegati da spenti. MyChron5 riconosce automaticamente LCU-One CAN e tutte le altre espansioni all'avvio.

#### **CAPITOLO 6**

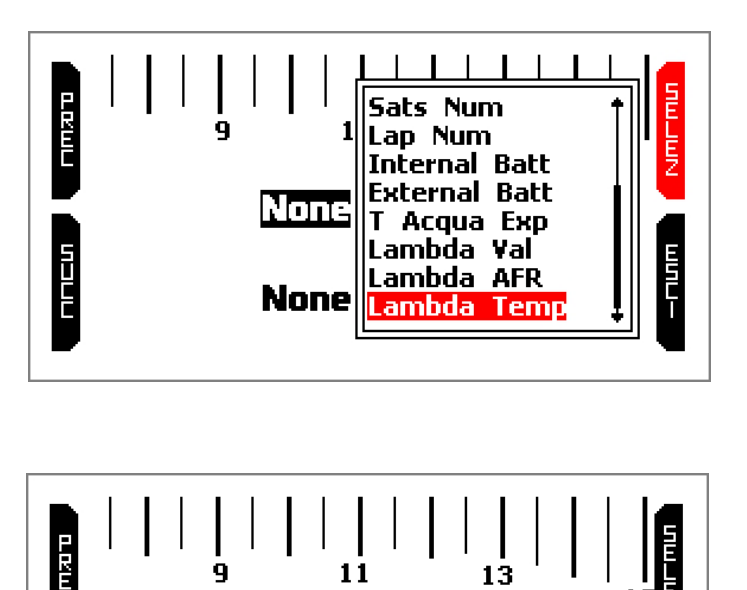

**LmdT** 

**Lmd** 

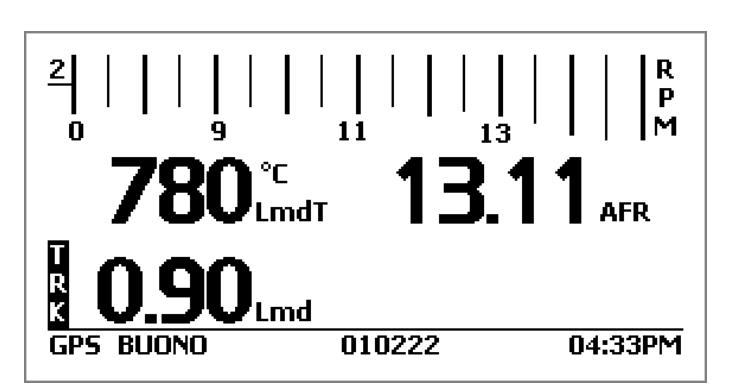

**AFR** 

None

Per mostrare i valori di LCU-One CAN su MyChron5, impostarne il Display come spiegato sotto:

## **6.2 Mostrare i valori di LCU-One CAN su MyChron5**

Con i tasti "PREC" e "SUCC" scorrere la lista dei dati disponibili; i parametri di LCU-One CAN che si possono mostrare sono:

- Lambda Val: rapporto ossigeno/gas di scarico valore di riferimento 1.00
- Lambda AFR: valore lambda per valore stechiometrico del carburante usato (valore stechiometrico della benzina 14.57)
- Lambda Temp: temperatura interna della sonda

■ selezionare l'icona "Impostazioni Display" e premere "ENTRA"

- $\blacksquare$  scorrere le pagine fino alla prima pagina personalizzata e premere "SUCC" per scendere alla riga successiva
- se la pagina non è abilitata premere "CAMBIA" ed abilitarla
- n premere "CONFIG"

Selezionare il dato che si vuole vedere e premere "SELEZ"; ripetere l'operazione per i tre campi

- $\blacksquare$  i dati sono etichettati come mostrati a destra:
	- Temperatura Lambda: LmdT
	- n Valore Lambda: Lmd
	- $\blacksquare$  Lambda AFR: AFR
- premere "ESCI" fino a tornare alla pagina principale di MyChron5.

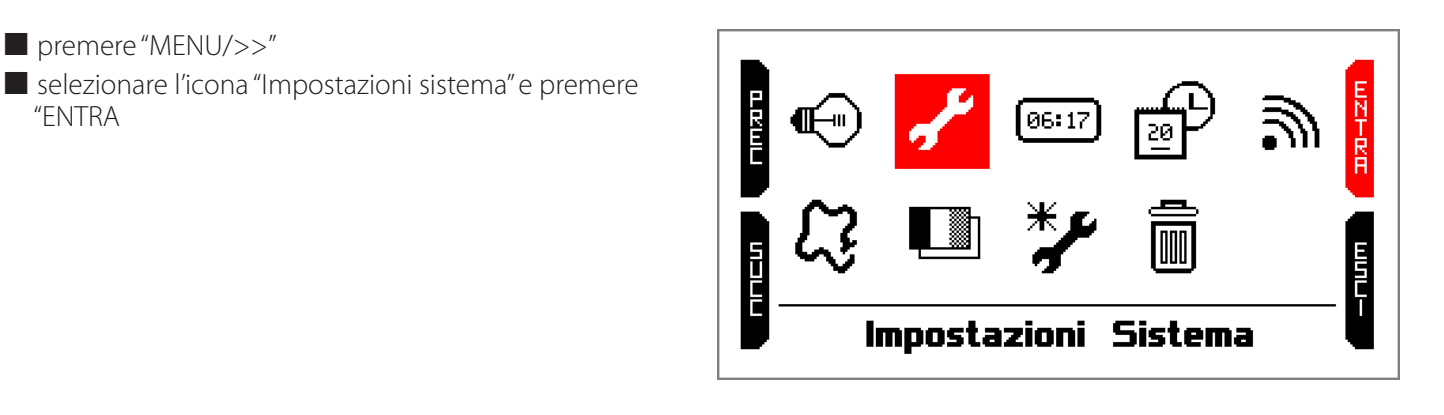

ىلىسا

 $\frac{1}{160}$ 

 $\blacksquare$  Per vedere i dati acquisiti in tempo reale premere "ON/VIEW" fino a vedere la pagina personalizzata impostata

"ENTRA

- $\blacksquare$  la pagina mostra quattro campi tutti impostati su "NONE" con i primo in alto a sinistra già selezionato
- **n** premere "SELEZ"

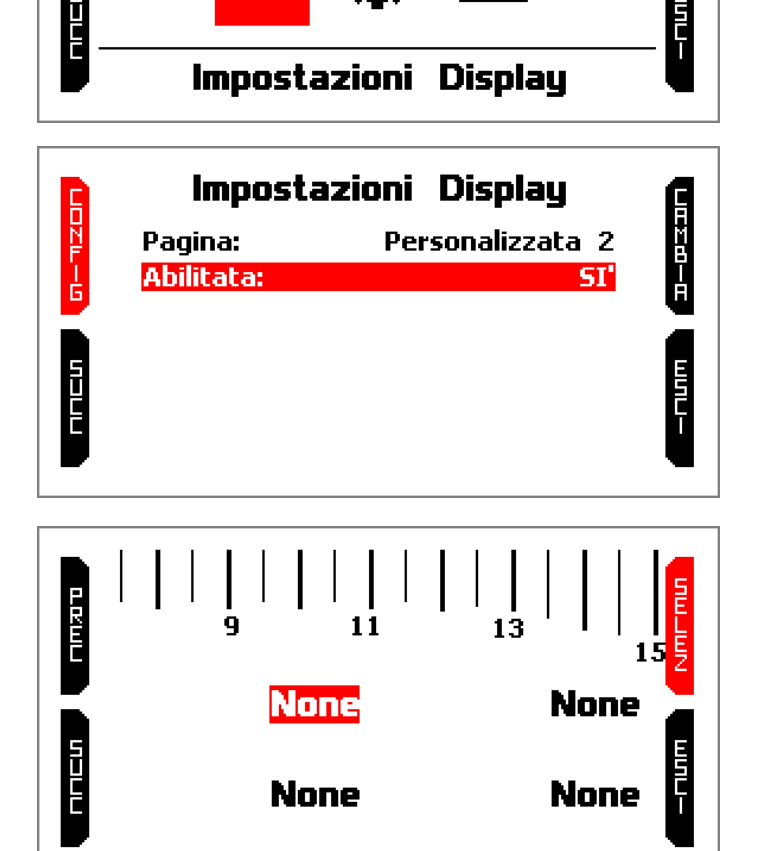

Jer.00

Se configurando il display di MyChron5 non si vedono i canali di Lambda tra quelli disponibili nella maggior parte dei casi sarà sufficiente attendere qualche momento per un riconoscimento completo.

#### **6.3 Problemi di configurazione**

Quando la sessione è terminata ed i dati sono stati scaricati da MyChron5 è possibile analizzarli col software Race Studio Analysis.

#### **CAPITOLO 7**

#### **CU-One CAN**

- $\blacksquare$  premere "MENU/<<"
- selezionare l'icona "Impostazioni Sistema" e premere "ENTRA"
- n selezionare l'icona "Informazioni Sistema" (l'ultima) e premere "ENTRA"; la pagina mostra l'ultima riga "Informazioni Rete" selezionata: premere "ENTRA".
- $\blacksquare$  il sistema mostra le informazioni relative a tutti i dispositivi collegati a MyChron5, LCU-One CAN inclusa.

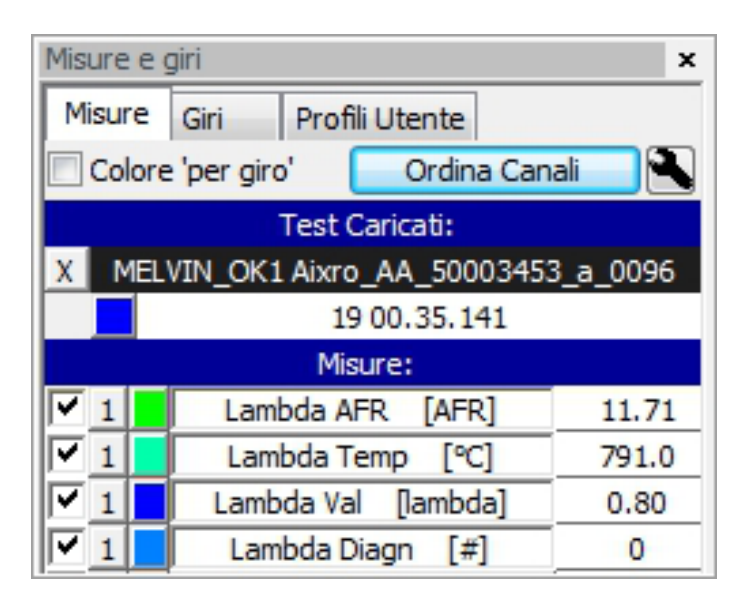

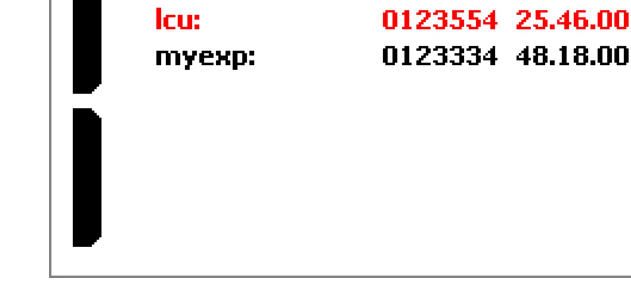

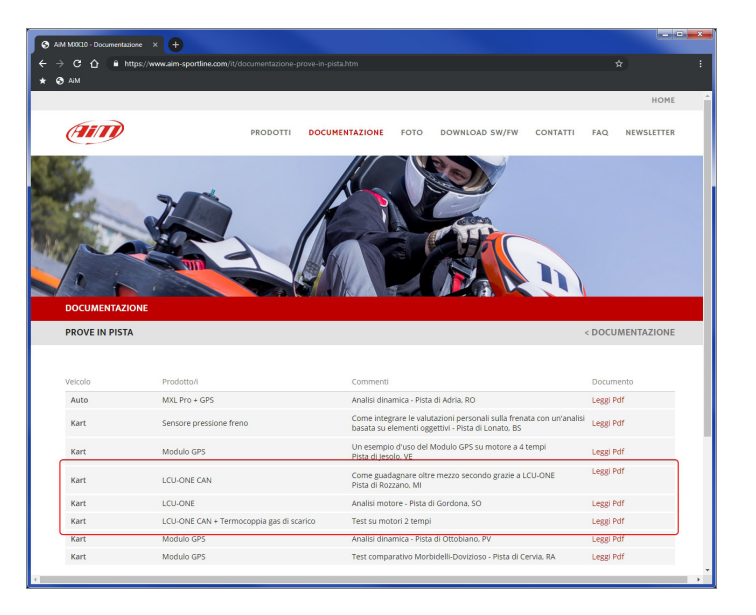

**Informazioni Sistema** 

**Informazioni Rete** 

50000101

01.24.62

01.13.08

**Num Seriale:** 

**Versione Fw:** 

**Versione Boot:** 

**Informazioni Rete** 

Per verificare che MyChron5 rilevi LCU-One CAN:

Se LCU-One non viene mostrata spegnere e riaccendere MyChron5 ed attendere. Si ricordi che tutti i dispositivi devono essere collegati spenti a MyChron5 spento.

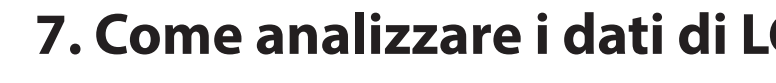

Lanciando il software ed aprendo il test vedrete che il collegamento con LCU-One CAN aggiunge quattro canali alla barra "Misure e giri" (immagine a destra):

- Lambda Val: mostra i valori di Lambda registrati durante il test
- Lambda AFR: il valore di lambda per il valore stechiometrico del carburante usato
- Lambda Temp: mostra la temperatura interna della sonda in uso
- n Lambda Diagn: mostra lo stato della sonda; i valori possono essere:
- $\blacksquare$  0 = ok
- $\blacksquare$  1 = sonda scollegata dal controller e circuito aperto
- $\blacksquare$  2 = corto circuito 12V
- $\blacksquare$  3 = corto circuito GND

Documenti e tutorial utili per LCU-One ed analisi Lambda sono disponibili su:

www.aim-sportline.com – Area Documentazione – Prove in pista.

#### **CAPITOLO 8**

## **8. Specifiche e disegni tecnici**

 $\blacksquare$  Dimensioni 87,6x39x15.5 mm [3.44x0.53x0.61 pollici]

**n** Impermeabilità IP67

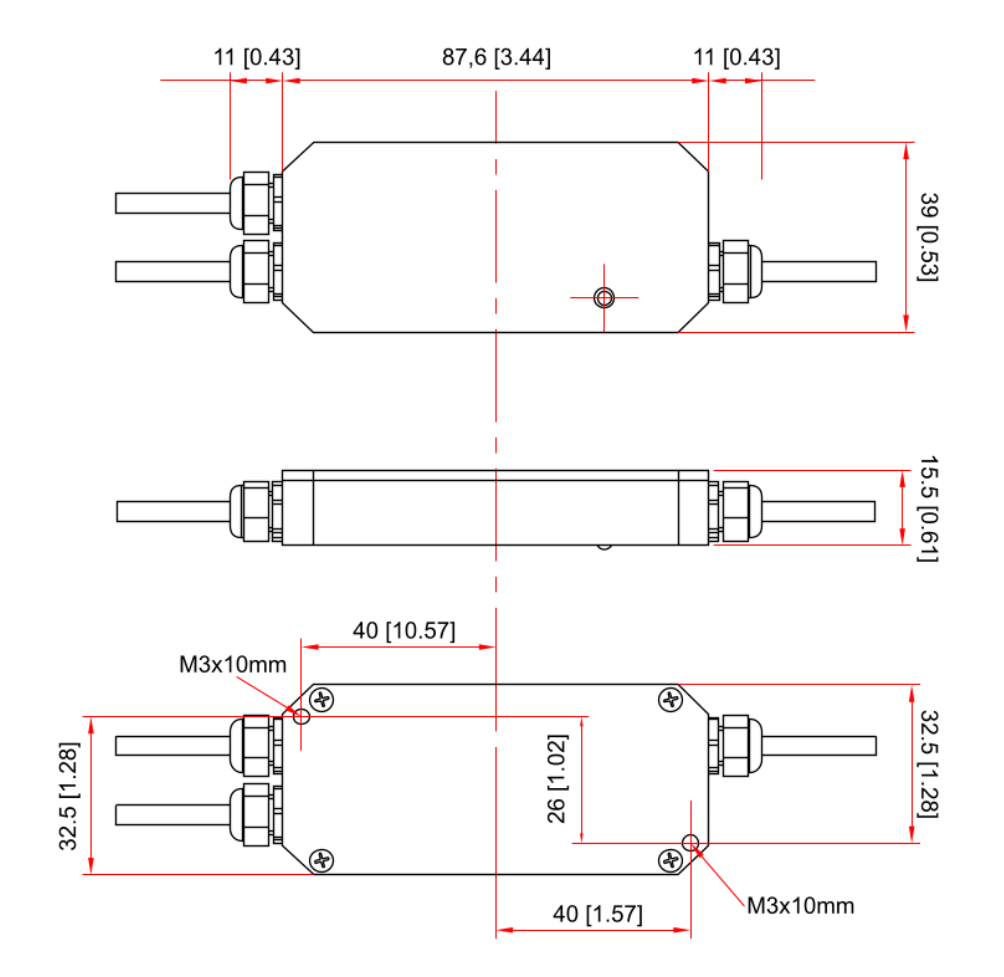

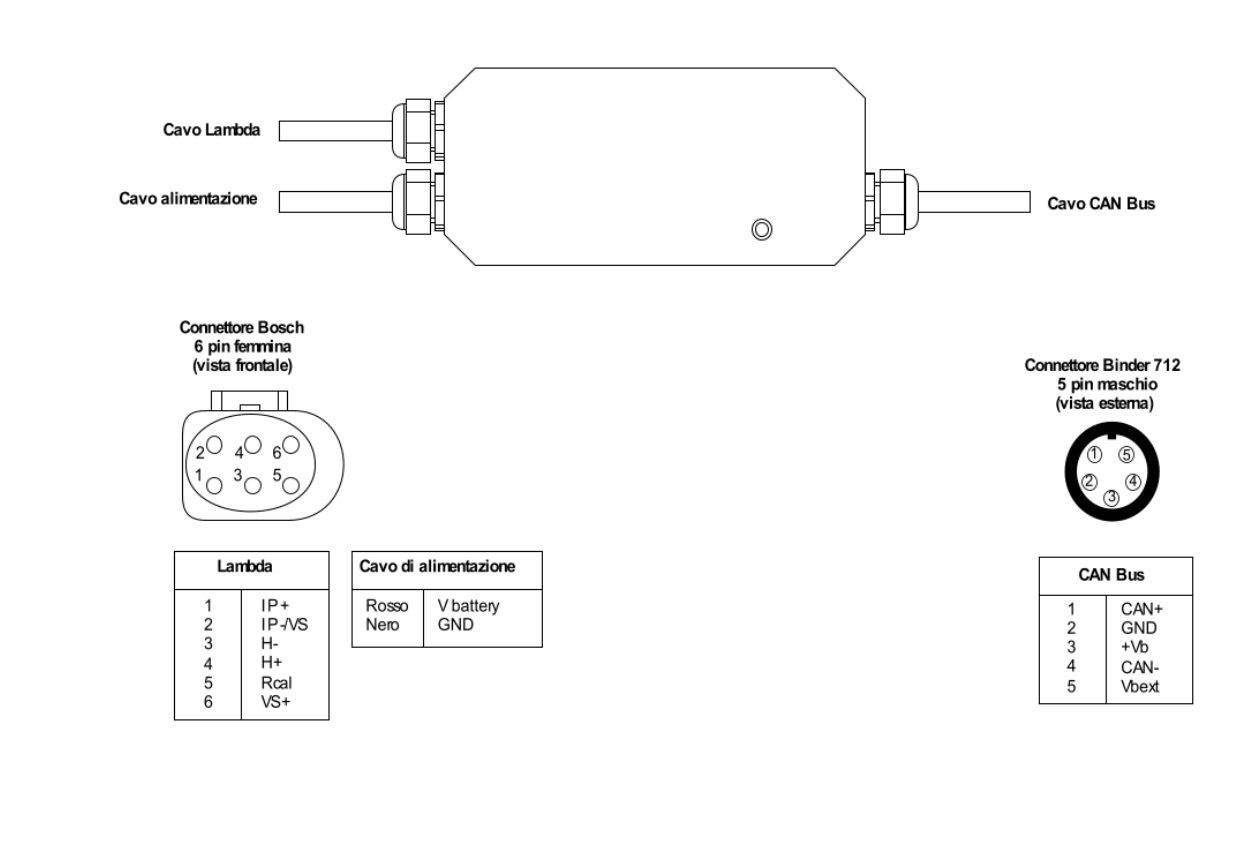

Il nostro sito www.aim-sportline.com è costantemente aggiornato. Si faccia riferimento a quello per aggiornamenti di firmware, software e documentazione.

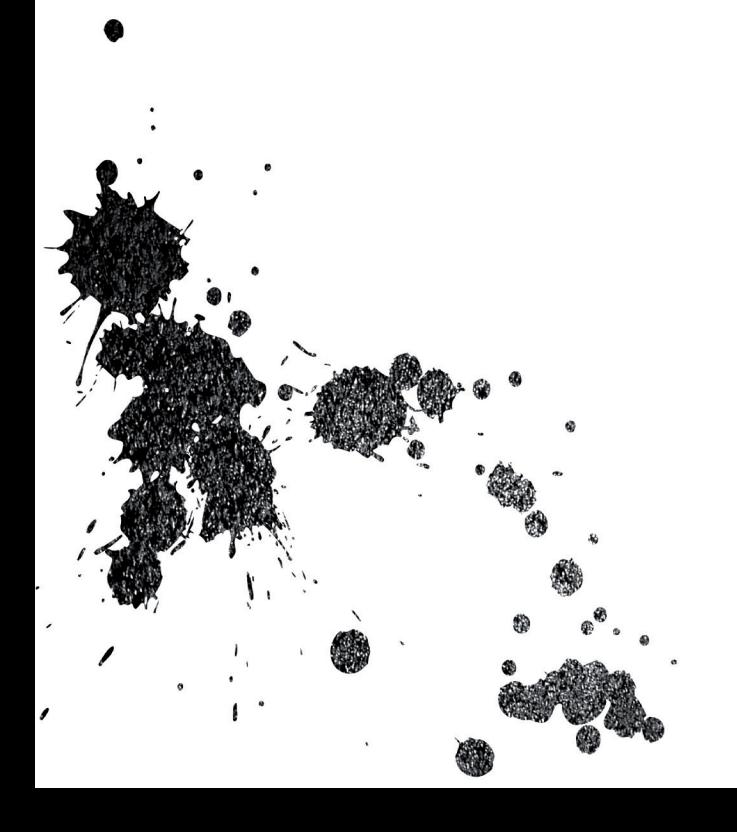

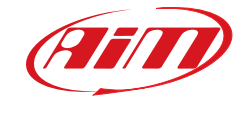

**AiM Tech srl.** Via Cavalcanti, 8 20063 Cernusco S/N (MI) Italia Tel.(+39) 02.9290571

**www.aim-sportline.com**